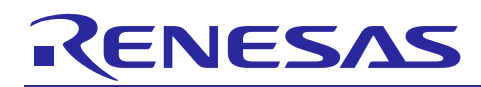

Renesas Synergy™ Platform

# **Uses of Breakpoints**

R11AN0062EU0100 Rev.1.00 Jul 10, 2017

#### **Introduction**

The concept of a Breakpoint is that it only interrupts the execution of a program prior to a specified instruction. The implementation can be in hardware or software, but this will not be discussed in this document. Being simple doesn't mean that a Breakpoint can't be used in complex combinations that can solve a bug in an easy way. The fact is that software and firmware developers cannot live without breakpoints. How do we make the best use of them? This document provides the best hints on how to debug your application faster and make use of each one of the available breakpoints.

#### **Contents**

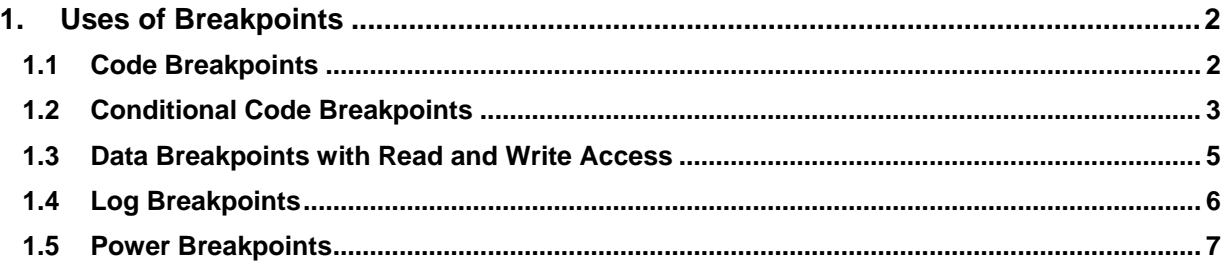

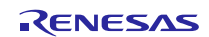

#### <span id="page-1-0"></span>**1. Uses of Breakpoints**

In the IAR Embedded Workbench® for Renesas Synergy™ (IAR EW for Synergy), you have the possibility to use the following breakpoints:

#### <span id="page-1-1"></span>**1.1 Code Breakpoints**

This is the simplest use of a breakpoint. You only need to choose the C line or the ASM instruction in the disassembly windows and toggle the breakpoint. Once the breakpoint is hit, your application will stop. At this time, you can check the values of variables, flags and registers. In other words, you have full control.

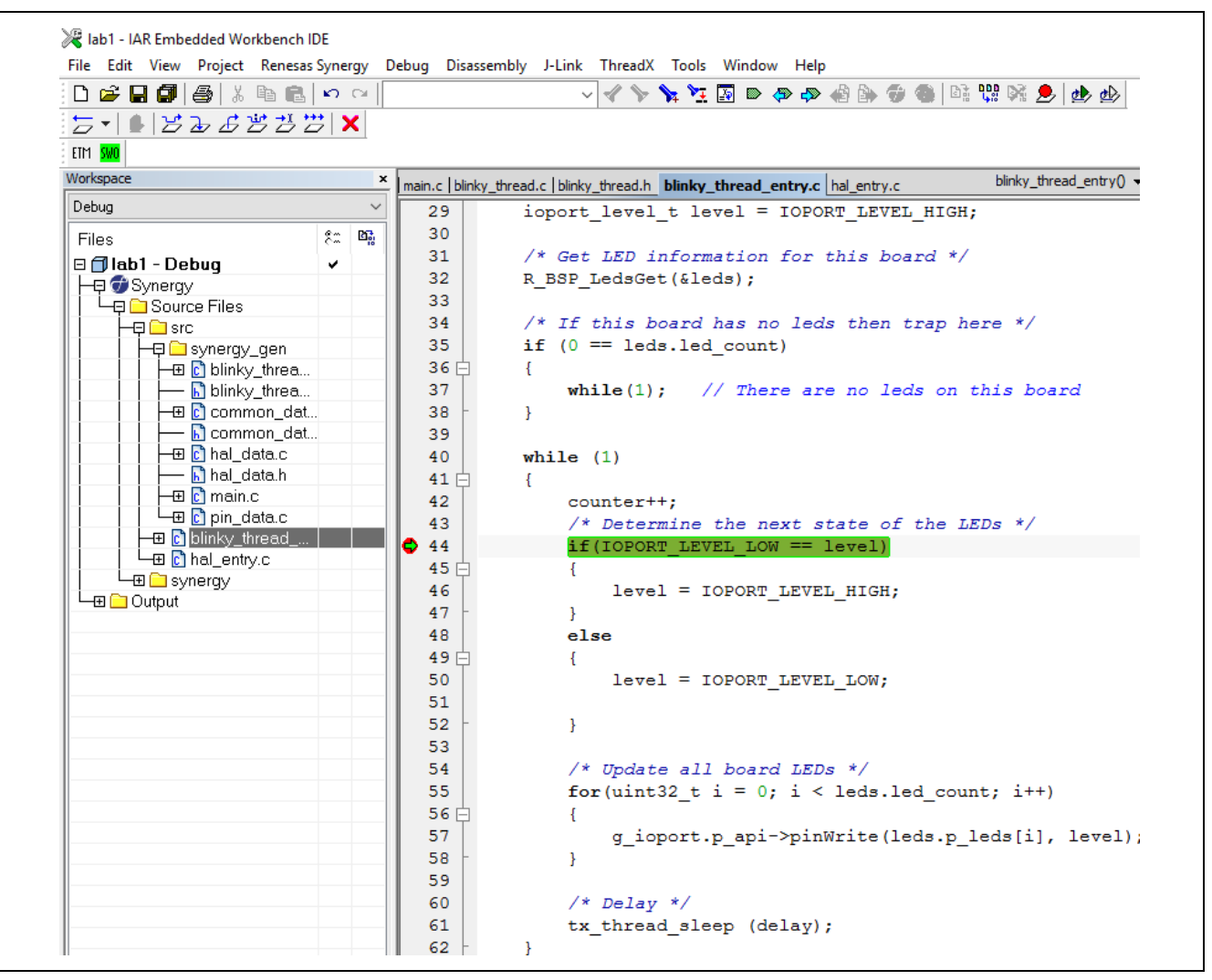

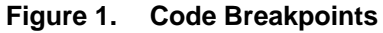

The number of code breakpoints is limited to the number of hardware breakpoints but can be unlimited if you make use of software breakpoints or run the application in RAM. Even with a limited number, for example for Renesas Synergy devices that have six breakpoints, you could save the location and disable and enable the breakpoint when needed. Just choose to show the **View ->Breakpoints window** and you will be able to **set/clear** the box; this means **enabling** or **disabling** the breakpoint.

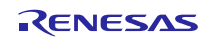

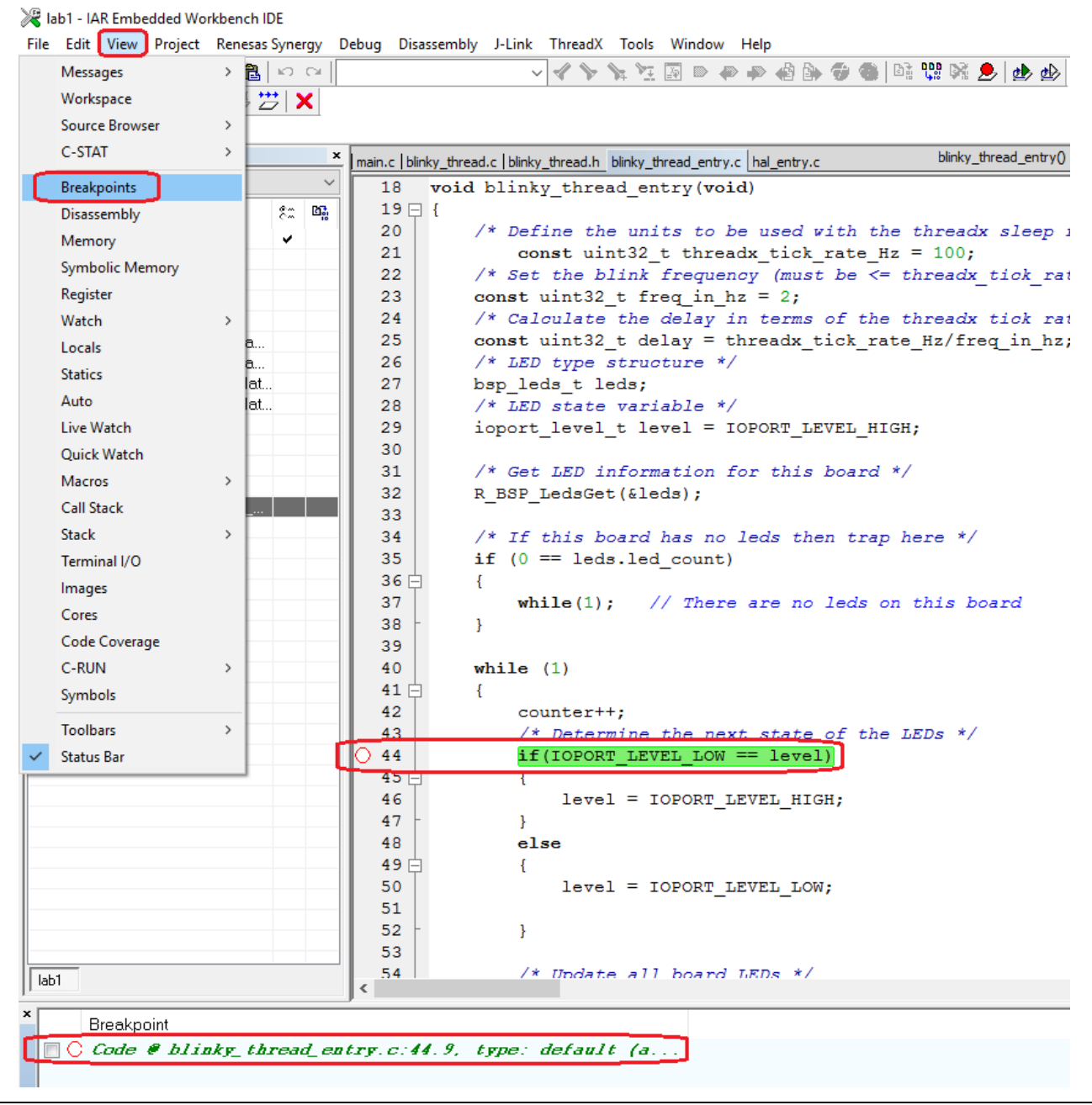

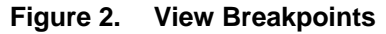

In this case, you can have more than six breakpoints but not all active at the same time. Notice that J-Link™ and I-Jet™ also offer you the capability of Software breakpoints. This will give you an unlimited number of breakpoints in Flash but with the cost of reprogramming a few blocks of memory with the downside of making the debug slower.

#### <span id="page-2-0"></span>**1.2 Conditional Code Breakpoints**

A conditional breakpoint is the combination of a code breakpoint with some flag or variable as a condition. Once a breakpoint is set, you can use the **View ->Breakpoints window** to see all breakpoints, but also set extra parameters by right-clicking and select **Edit option**.

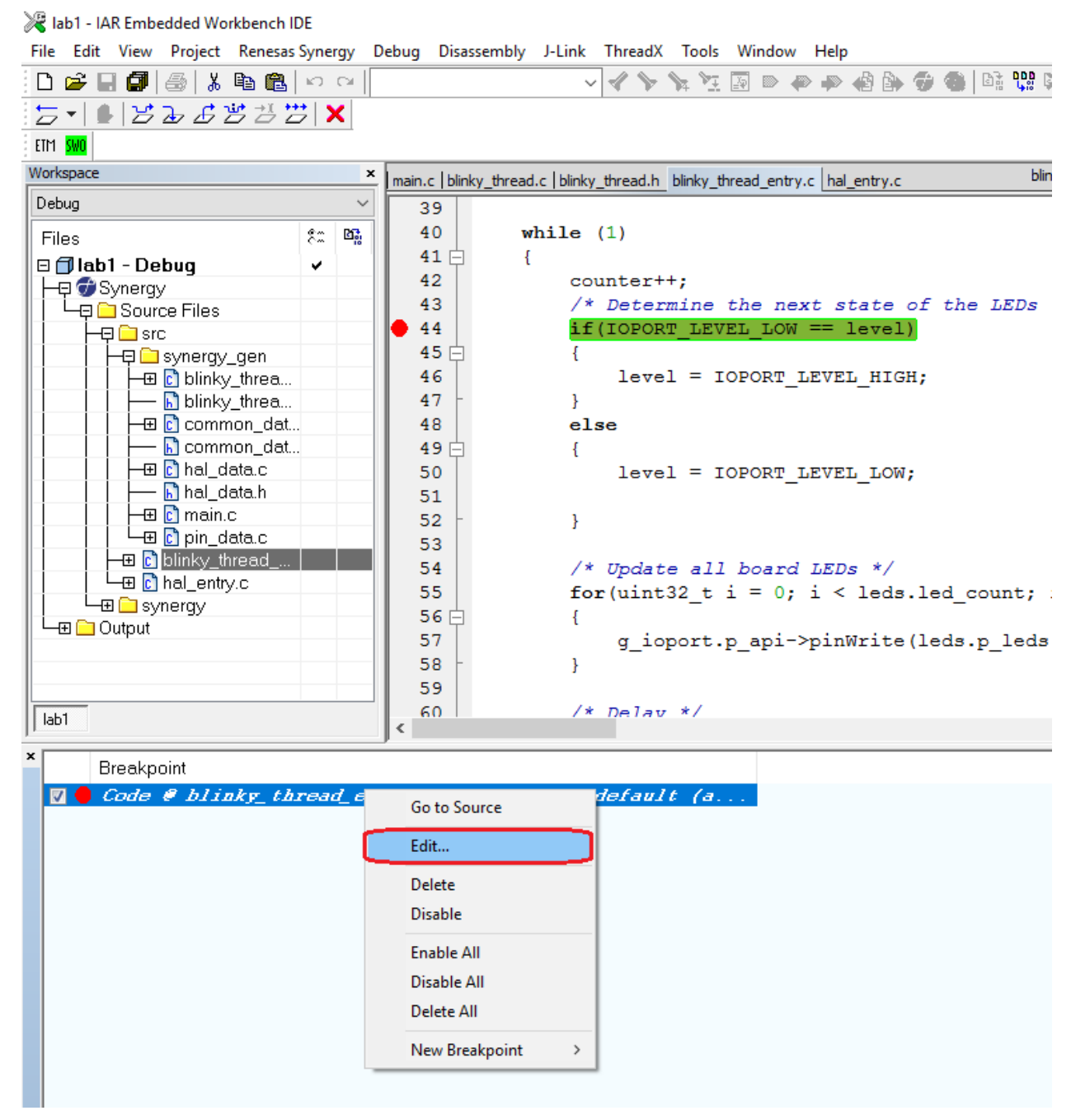

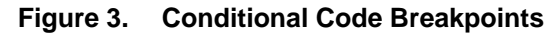

The syntax to be used is similar to the C syntax and you can use ==, >= and <=. For example, if we want our application to halt at the breakpoint when the counter is equal to 10 we use **counter==10**.

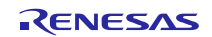

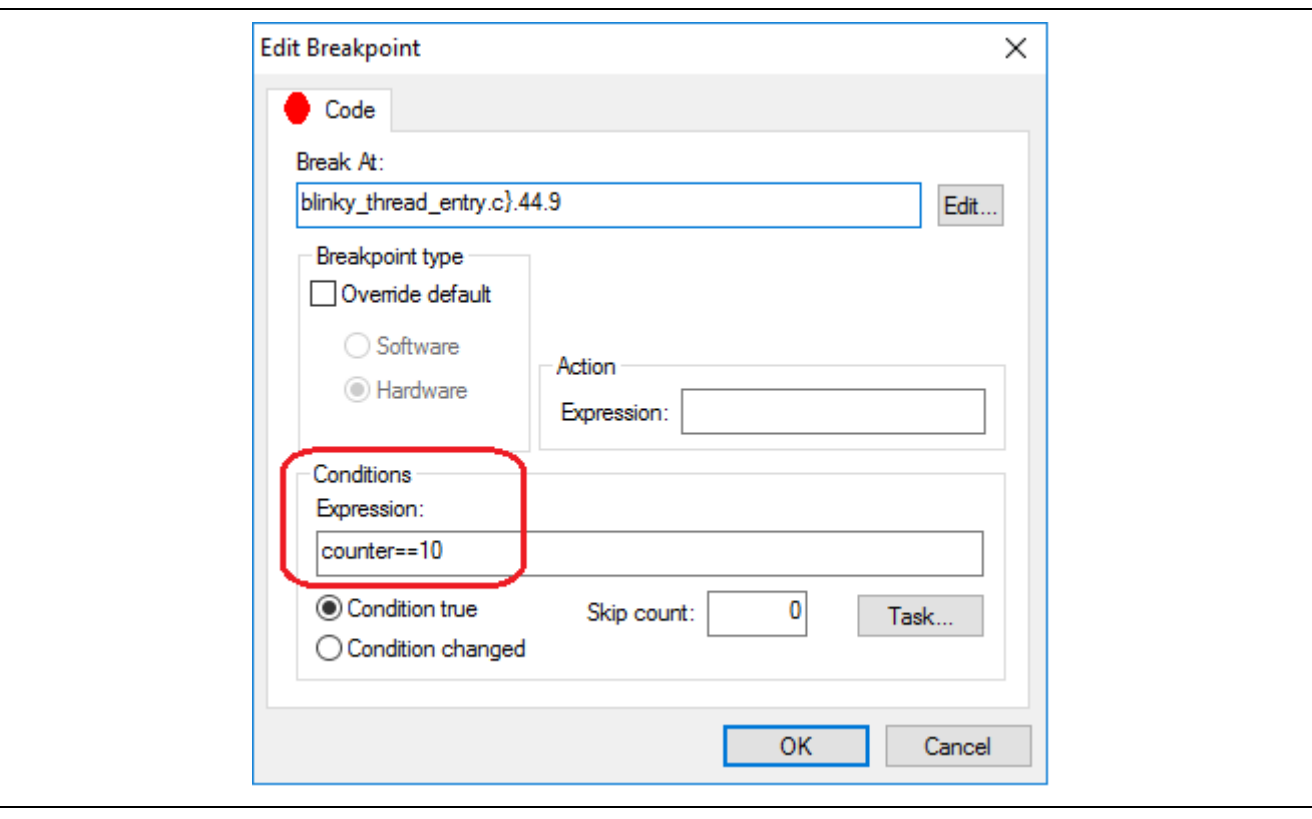

**Figure 4. Edit Code Breakpoint**

This is very useful when a breakpoint is needed inside an interrupt routine. Without a condition, it would be impossible to debug your application since it would halt all the time. Using a flag or variable as a condition makes things much easier. You can also go a bit further using the **skip counter** and a **condition check** like **true** or **changed**.

#### <span id="page-4-0"></span>**1.3 Data Breakpoints with Read and Write Access**

Data Breakpoints are a bit different since they monitor the read and write access to a specific memory address, flag, variable or register. Using this breakpoint is very straightforward. Simply **right-click** the **flag** or **variable** and select the option **Set Data Breakpoint**. By default, the read and write accesses will be monitored. If you want to add some extra setting you can do it through the **View->Breakpoints window** and **Edit option**. Aside from the accesses, it is possible to monitor if the data matches. This means that the write or read access would only trigger the halt if the data matches. Choosing the **Edit** button opens an extra window that makes it possible to select **absolute addresses** or even a **source line**. In case of a variable or flag it is recommended to use the auto size but if a bigger range needs to be monitored the manual size should be used with the desired size.

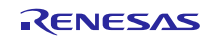

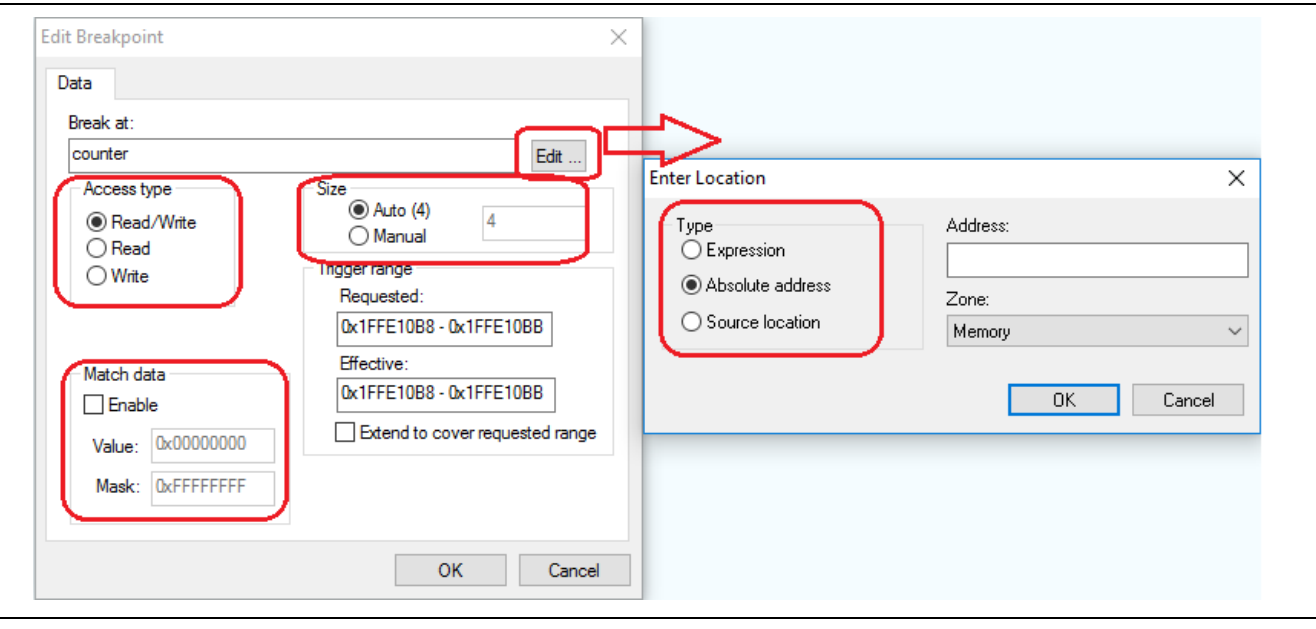

**Figure 5. Data Breakpoints**

The data breakpoint is very useful to debug flags and variables that are being corrupted by the application. Once there is some access the application halts. Another approach is the stack overflow investigation. Just set a data breakpoint at 80-90% of the stack size and when the overflow is near, you can halt the application and go step-by-step to find the root of the problem.

## <span id="page-5-0"></span>**1.4 Log Breakpoints**

Aside from the **code** and **data breakpoints** you also have the **log breakpoints**. This is a special breakpoint since it will only temporarily halt the application to print a message. It will only show the selected message once the breakpoint is hit.

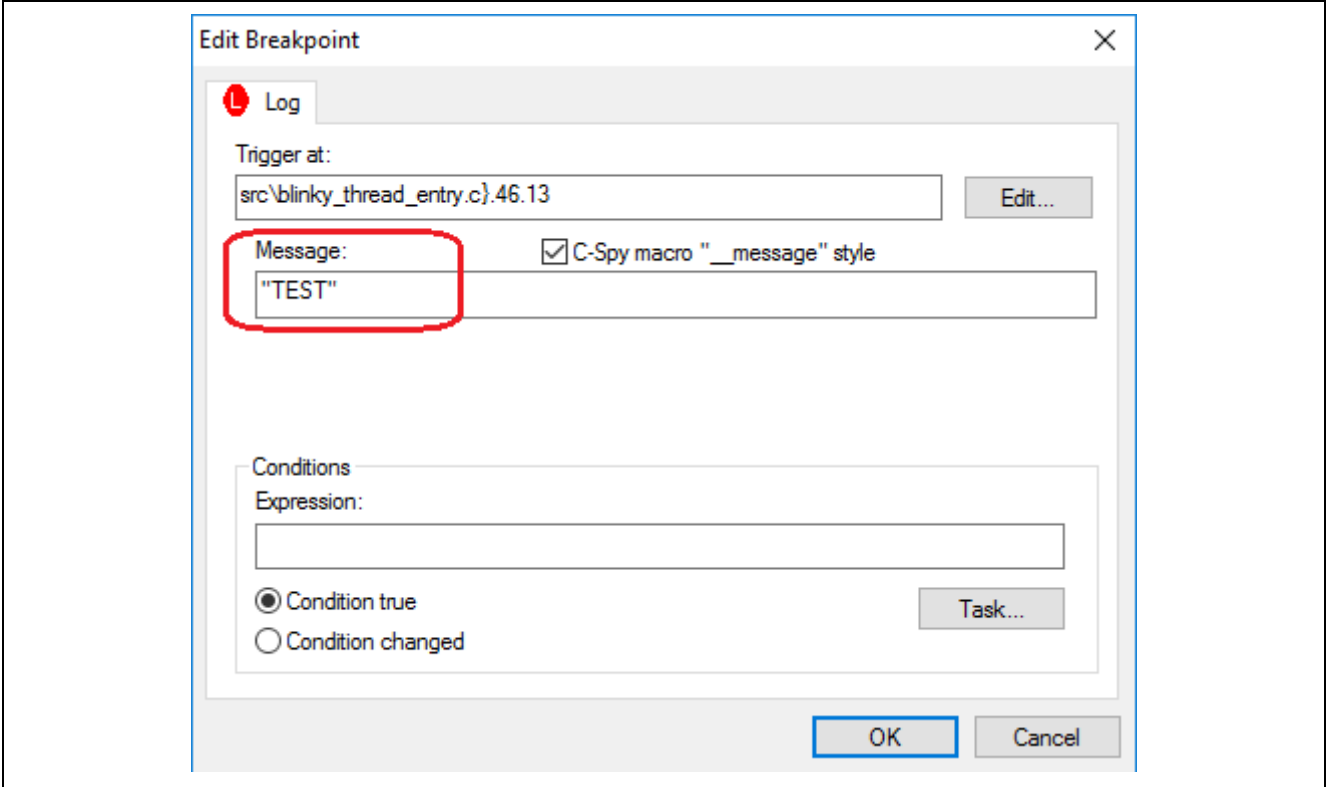

**Figure 6. Log Breakpoints**

Every time that the breakpoint is hit, a message will be displayed in the debug log window. An added counter makes it is possible to know how many times the application passed that part of the source code.

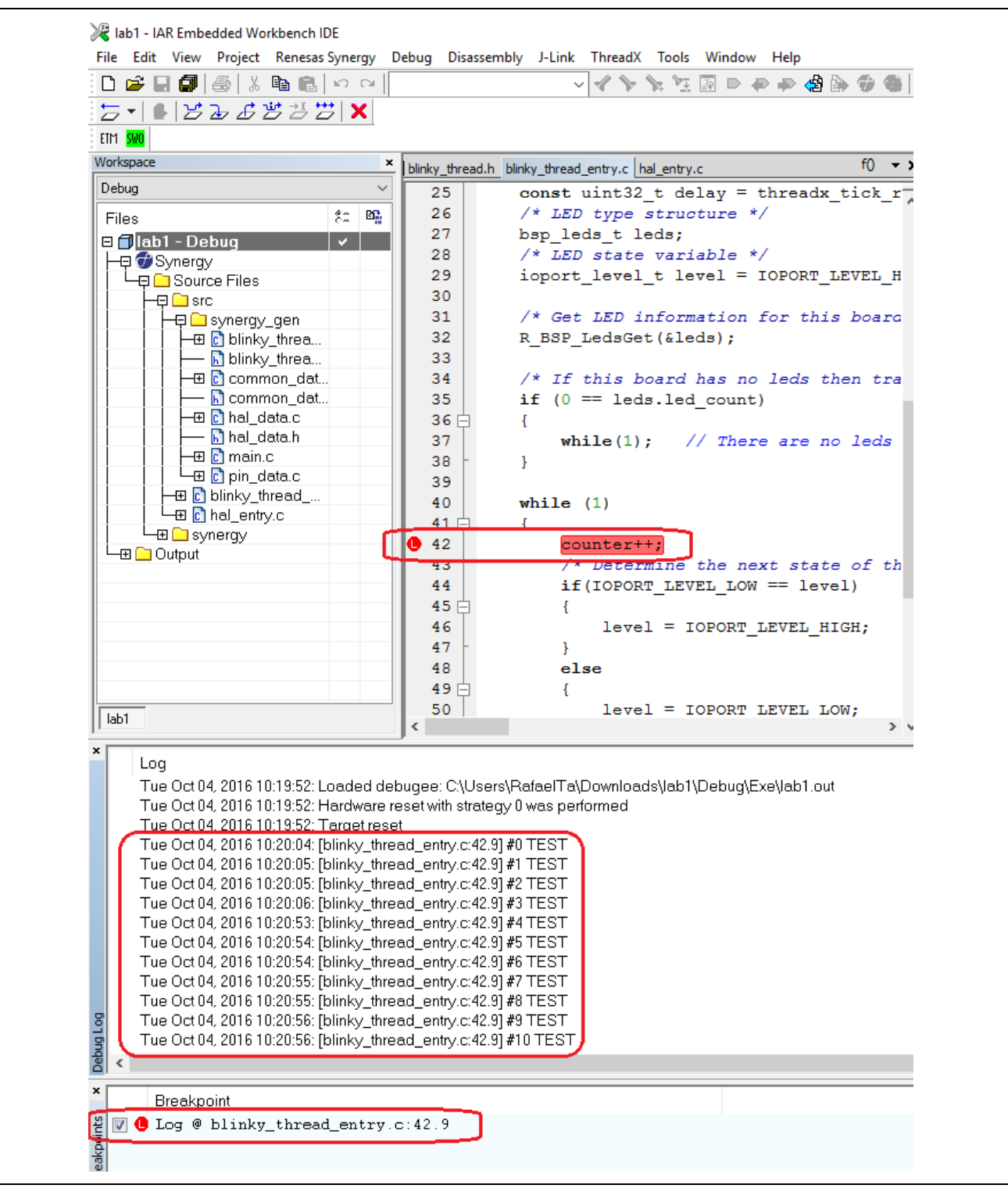

**Figure 7. Debug Log window**

#### <span id="page-6-0"></span>**1.5 Power Breakpoints**

IAR EW for Synergy and others have introduced the concept of **Power Debugging** that lets you monitor the energy consumption and correlate it with the source code. This makes it possible to know the energy consumption of the entire application. This concept makes it possible to add **power breakpoints**. It is possible to set a threshold, like 215 mA, and the debugger will halt once the energy is above this value.

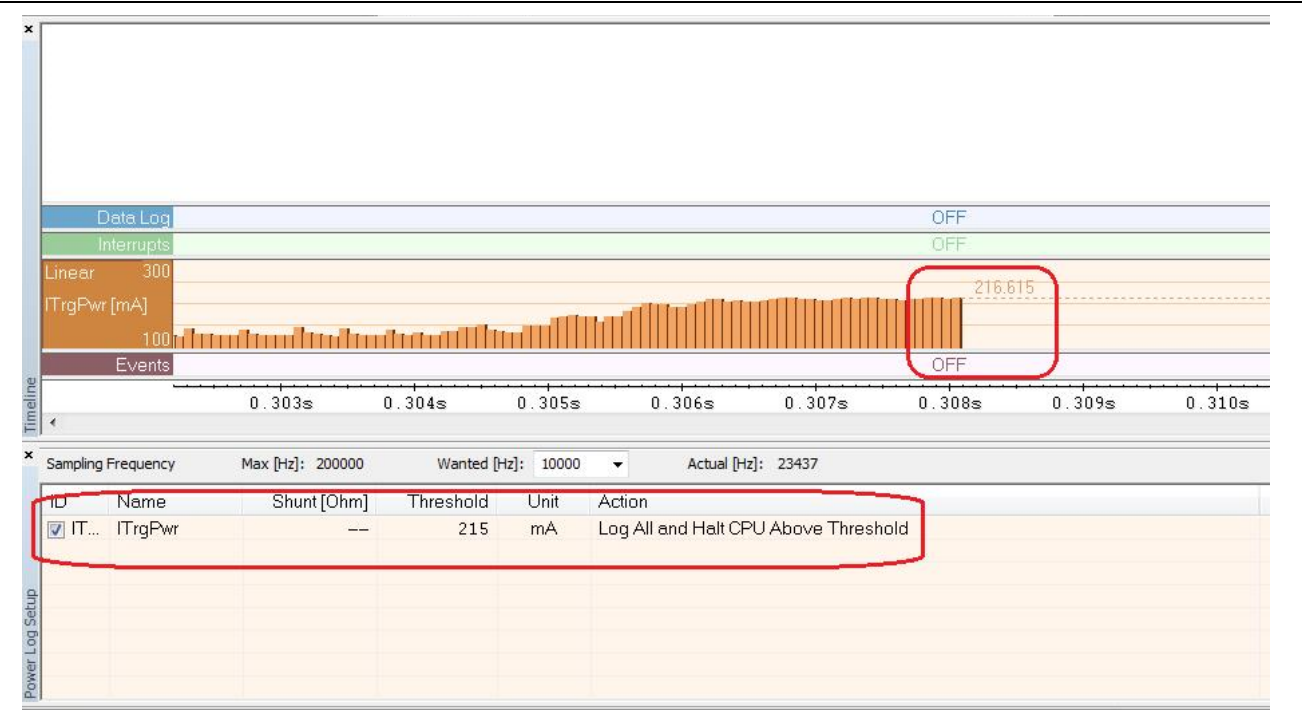

#### **Figure 8. Power Breakpoints**

Setting the threshold is very simple. You only need to open the **J-Link** or **I-JET/JTAGJet->Power Log Setup** window in order to set the value and desired option like above or below the value. Notice that this feature is not available on the J-Link board that is available in most of the Synergy SK and DK Kits. The **I-Scope** is recommended for external power supply in conjunction with the **I-Jet** since the probe supply to the target would be limited to 450 mA.

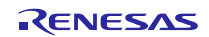

### Renesas Synergy™ Platform **Development Constructs** Uses of Breakpoints

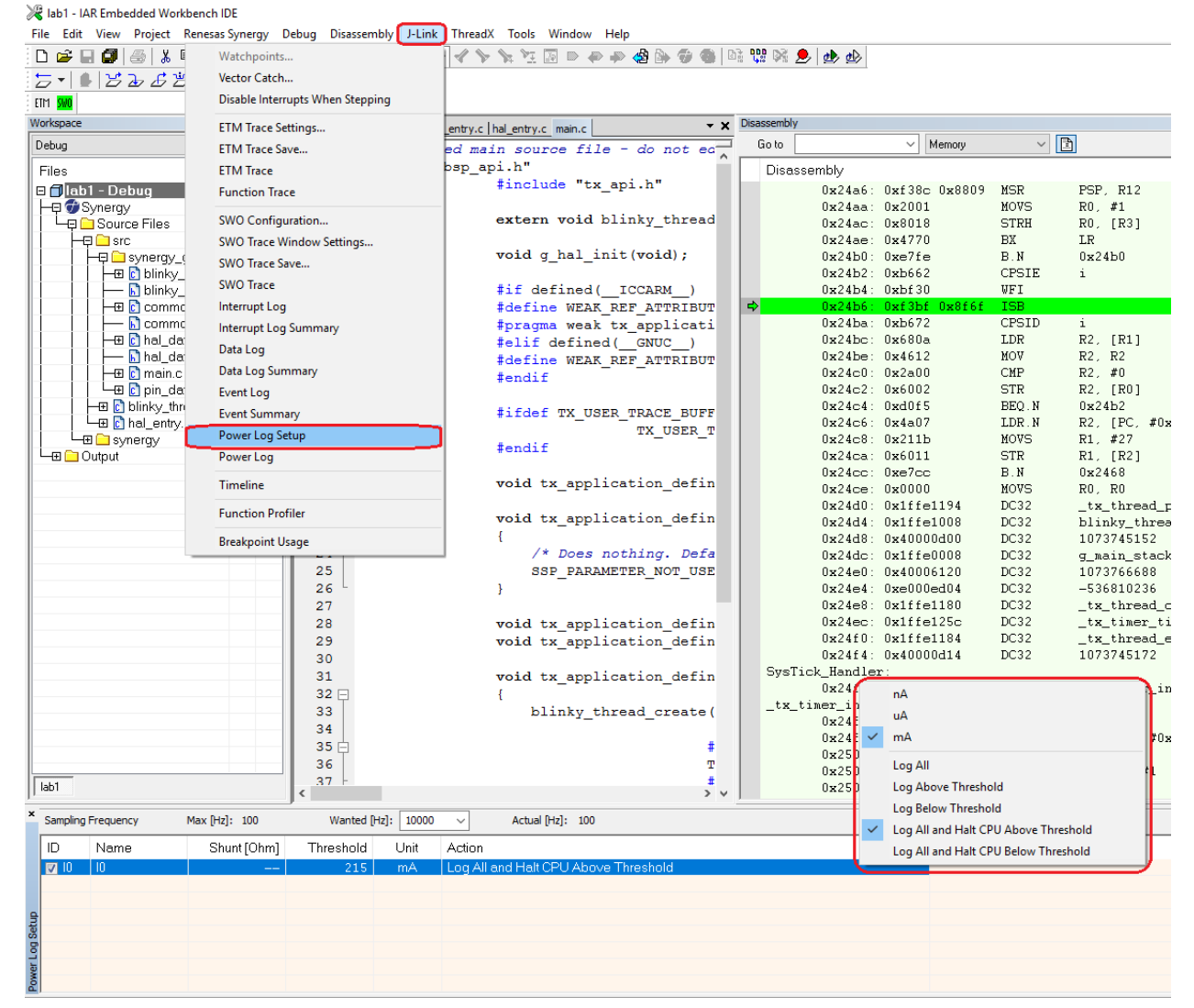

#### **Figure 9. Power Log Setup**

The feature is useful to guarantee that you will not have peaks of power consumption or higher values then specified and the battery will last longer with this kind of analysis. You can leave your application running for a long period of time. The timeline is not necessary but it gives you the complete information about the energy that is being used.

The different types of breakpoints are available in the IAR EW for Synergy with J-Link and I-Jet. Now that you know the different combinations and uses of breakpoints, you should be able to make the best use of them while debugging your application.

![](_page_8_Picture_7.jpeg)

#### **Website and Support**

Support: <https://synergygallery.renesas.com/support>

Technical Contact Details:

- America: [https://renesas.zendesk.com/anonymous\\_requests/new](https://renesas.zendesk.com/anonymous_requests/new)
- Europe: <https://www.renesas.com/en-eu/support/contact.html>
- Japan: <https://www.renesas.com/ja-jp/support/contact.html>

All trademarks and registered trademarks are the property of their respective owners.

![](_page_9_Picture_10.jpeg)

## **Revision History**

![](_page_10_Picture_26.jpeg)

#### 1. Descriptions of circuits, software and other related information in this document are provided only to illustrate the operation of semiconductor products and application examples. You are fully responsible for the incorporation or any other use of the circuits, software, and information in the design of your product or system. Renesas Electronics disclaims any and all liability for any losses and damages incurred by you or third parties arising from the use of these circuits, software, or information. 2. Renesas Electronics hereby expressly disclaims any warranties against and liability for infringement or any other disputes involving patents, copyrights, or other intellectual property rights of third parties, by or arising from the use of Renesas Electronics products or technical information described in this document, including but not limited to, the product data, drawing, chart, program, algorithm, application examples. 3. No license, express, implied or otherwise, is granted hereby under any patents, copyrights or other intellectual property rights of Renesas Electronics or others. 4. You shall not alter, modify, copy, or otherwise misappropriate any Renesas Electronics product, whether in whole or in part. Renesas Electronics disclaims any and all liability for any losses or damages incurred by you or third parties arising from such alteration, modification, copy or otherwise misappropriation of Renesas Electronics products. 5. Renesas Electronics products are classified according to the following two quality grades: "Standard" and "High Quality". The intended applications for each Renesas Electronics product depends on the product's quality grade, as indicated below. "Standard": Computers; office equipment; communications equipment; test and measurement equipment; audio and visual equipment; home electronic appliances; machine tools; personal electronic equipment; and industrial robots etc. "High Quality": Transportation equipment (automobiles, trains, ships, etc.); traffic control (traffic lights); large-scale communication equipment; key financial terminal systems; safety control equipment; etc. Renesas Electronics products are neither intended nor authorized for use in products or systems that may pose a direct threat to human life or bodily injury (artificial life support devices or systems, surgical implantations etc.), or may cause serious property damages (space and undersea repeaters; nuclear power control systems; aircraft control systems; key plant systems; military equipment; etc.). Renesas Electronics disclaims any and all liability for any damages or losses incurred by you or third parties arising from the use of any Renesas Electronics product for which the product is not intended by Renesas **Electronics** 6. When using the Renesas Electronics products, refer to the latest product information (data sheets, user's manuals, application notes, "General Notes for Handling and Using Semiconductor Devices" in the reliability handbook, etc.), and ensure that usage conditions are within the ranges specified by Renesas Electronics with respect to maximum ratings, operating power supply voltage range, heat radiation characteristics, installation, etc. Renesas Electronics disclaims any and all liability for any malfunctions or failure or accident arising out of the use of Renesas Electronics products beyond such specified ranges. 7. Although Renesas Electronics endeavors to improve the quality and reliability of Renesas Electronics products, semiconductor products have specific characteristics such as the occurrence of failure at a certain rate and malfunctions under certain use conditions. Further, Renesas Electronics products are not subject to radiation resistance design. Please ensure to implement safety measures to guard them against the possibility of bodily injury, injury or damage caused by fire, and social damage in the event of failure or malfunction of Renesas Electronics products, such as safety design for hardware and software including but not limited to redundancy, fire control and malfunction prevention, appropriate treatment for aging degradation or any other appropriate measures by your own responsibility as warranty for your products/system. Because the evaluation of microcomputer software alone is very difficult and not practical, please evaluate the safety of the final products or systems manufactured by you. 8. Please contact a Renesas Electronics sales office for details as to environmental matters such as the environmental compatibility of each Renesas Electronics product. Please investigate applicable laws and regulations that regulate the inclusion or use of controlled substances, including without limitation, the EU RoHS Directive carefully and sufficiently and use Renesas Electronics products in compliance with all these applicable laws and regulations. Renesas Electronics disclaims any and all liability for damages or losses occurring as a result of your noncompliance with applicable laws and regulations. 9. Renesas Electronics products and technologies shall not be used for or incorporated into any products or systems whose manufacture, use, or sale is prohibited under any applicable domestic or foreign laws or regulations. You shall not use Renesas Electronics products or technologies for (1) any purpose relating to the development, design, manufacture, use, stockpiling, etc., of weapons of mass destruction, such as nuclear weapons, chemical weapons, or biological weapons, or missiles (including unmanned aerial vehicles (UAVs)) for delivering such weapons, (2) any purpose relating to the development, design, manufacture, or use of conventional weapons, or (3) any other purpose of disturbing international peace and security, and you shall not sell, export, lease, transfer, or release Renesas Electronics products or technologies to any third party whether directly or indirectly with knowledge or reason to know that the third party or any other party will engage in the activities described above. When exporting, selling, transferring, etc., Renesas Electronics products or technologies, you shall comply with any applicable export control laws and regulations promulgated and administered by the governments of the countries asserting jurisdiction over the parties or transactions. 10. Please acknowledge and agree that you shall bear all the losses and damages which are incurred from the misuse or violation of the terms and conditions described in this document, including this notice, and hold Renesas Electronics harmless, if such misuse or violation results from your resale or making Renesas Electronics products available any third party. 11. This document shall not be reprinted, reproduced or duplicated in any form, in whole or in part, without prior written consent of Renesas Electronics. 12. Please contact a Renesas Electronics sales office if you have any questions regarding the information contained in this document or Renesas Electronics products. (Note 1) "Renesas Electronics" as used in this document means Renesas Electronics Corporation and also includes its majority-owned subsidiaries. (Note 2) "Renesas Electronics product(s)" means any product developed or manufactured by or for Renesas Electronics. (Rev.3.0-1 November 2016)RENESAS **Renesas Electronics Corporation SALES OFFICES** http://www.renesas.com Refer to "http://www.renesas.com/" for the latest and detailed information. **Renesas Electronics America Inc.** 2801 Scott Boulevard Santa Clara, CA 95050-2549, U.S.A. Tel: +1-408-588-6000, Fax: +1-408-588-6130 **Renesas Electronics Canada Limited** 9251 Yonge Street, Suite 8309 Richmond Hill, Ontario Canada L4C 9T3 Tel: +1-905-237-2004 **Renesas Electronics Europe Limited**<br>Dukes Meadow, Millboard Road, Bourne End, Buckinghamshire, SL8 5FH, U.K<br>Tel: +44-1628-585-100, Fax: +44-1628-585-900 **Renesas Electronics Europe GmbH** Arcadiastrasse 10, 40472 Düsseldorf, Germany Tel: +49-211-6503-0, Fax: +49-211-6503-1327 **Renesas Electronics (China) Co., Ltd.**<br>Room 1709, Quantum Plaza, No.27 ZhiChunLu Haidian District, Beijing 100191, P.R.China<br>Tel: +86-10-8235-1155, Fax: +86-10-8235-7679 **Renesas Electronics (Shanghai) Co., Ltd.** Unit 301, Tower A, Central Towers, 555 Langao Road, Putuo District, Shanghai, P. R. China 200333 Tel: +86-21-2226-0888, Fax: +86-21-2226-0999 **Renesas Electronics Hong Kong Limited**<br>Unit 1601-1611, 16/F., Tower 2, Grand Century Place, 193 Prince Edward Road West, Mongkok, Kowloon, Hong Kong<br>Tel: +852-2265-6688, Fax: +852 2886-9022 **Renesas Electronics Taiwan Co., Ltd.**<br>13F, No. 363, Fu Shing North Road, Taipei 10543, Taiwan<br>Tel: +886-2-8175-9600, Fax: +886 2-8175-9670 **Renesas Electronics Singapore Pte. Ltd.**<br>80 Bendemeer Road, Unit #06-02 Hyflux Innovation Centre, Singapore 339949<br>Tel: +65-6213-0200, Fax: +65-6213-0300

**Notice** 

**Renesas Electronics Malaysia Sdn.Bhd.**<br>Unit 1207, Block B, Menara Amcorp, Amcorp Trade Centre, No. 18, Jln Persiaran Barat, 46050 Petaling Jaya, Selangor Darul Ehsan, Malaysia<br>Tel: +60-3-7955-9390, Fax: +60-3-7955-9510

**Renesas Electronics India Pvt. Ltd.**<br>No.777C, 100 Feet Road, HAL II Stage, Indiranagar, Bangalore, India<br>Tel: +91-80-67208700, Fax: +91-80-67208777

**Renesas Electronics Korea Co., Ltd.**<br>12F., 234 Teheran-ro, Gangnam-Gu, Seoul, 135-080, Korea<br>Tel: +82-2-558-3737, Fax: +82-2-558-5141